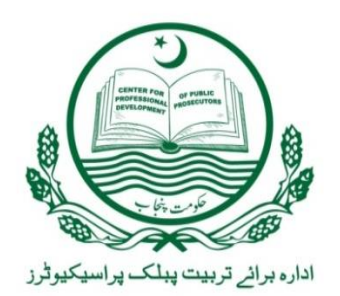

## No: PPD/CPD/02-05/2020 **CENTER FOR PROFESSIONAL DEVELOPMENT OF PUBLIC PROSECUTORS**

Dated Lahore the 11<sup>th</sup> May, 2020

Dear Prosecutors,

## Welcome to *E-CAPRI learning management system* of Public Prosecution Department, Government of the Punjab

 It is a matter of great honor and respect that the Center for Professional Development of Public Prosecutors (CPD), PPD, initiated the Distance Learning Management System (LMS)/E-CAPRI Programme, with the help of British High Commission, to enhance and craft the professional knowledge and skills of prosecutors across the Punjab. The System completely manifests a user friendly application and you can enjoy this service on any computer device like smart phones, tablets, laptops etc any where any time.

The worthy Secretary directed to initiate the LMS programme across the Punjab and all the prosecutors are bound to complete the assigned modules in given time. In case of non compliance of order, the Departmental Proceedings will be initiated against the delinquent officers and adverse remarks will be written in ACRs. All the District Public Prosecutors shall be responsible for its compliance.

As per direction you have been assigned the following modules;

- 1. Forensic Science DNA Dr. Amir Basheer
- 2. Firearms Science Dr. Amir Basheer
- 3. Law of Evidence
- 4. Anger Management
- 5. Terrorism Financing
- 6. Terrorism Ancient History
- 7. Child Rights
- 8. English

Time granted to complete the module shall be one week i.e. 18-05-2020. No excuse will be entertained regarding non completion of assigned work.

Your username and password are sent to your respective District Public Prosecutor office through email, for opening your profile. Never disclose your user name and password to anyone. In case of any difficulty contact **Mr. IMRAN MAQSOOD, AD (TR-III), CPD, Cell # 03236661254 , [imranadvadpp@gmail.com](mailto:imranadvadpp@gmail.com)**. The following instructions may kindly be followed to get connected with LMS;

Visit **cpd.servershost.biz** and enter your username and password in login dialogue.

Select the main module then sub-modules will appear before you.

Select any sub-module then different videos will appear before you.

Select the first video of module and after watching the video, an option of questions will be appeared, which you have to attempt. You can watch the same video as many times as you like along with other videos and reading material if available in that sub-module, but once you selected the option of "*reply the questions"* you would not be able watch the video again before finishing the question portion. You can watch the same video after first attempt of "*reply the questions" and so.* 

*After attempting the questions, result of your answers will automatically appear before you.* 

*Watch all the sub-modules and answer the questions. You are required to pass in all sub-modules than one module automatically blinked as completed.* 

 *Best of Luck, regards Team CPD.* 

 \_\_**Sd**\_\_ **Director Director**  Center for Professional Development Of Public Prosecution